**Intel QM77 COM Express Type 6 Module**

## **Quick Installation Guide**

**1 st Ed – 14 May 2012**

## **Notice**

This guide is designed for experienced users to perform quick setup of the system. For detailed information, please always refer to the electronic user's manual.

## **Copyright Notice**

Copyright 2012 Avalue Technology Inc., ALL RIGHTS RESERVED.

## **FCC Statement**

THIS DEVICE COMPLIES WITH PART 15 FCC RULES. OPERATION IS SUBJECT TO THE FOLLOWING TWO CONDITIONS:

(1) THIS DEVICE MAY NOT CAUSE HARMFUL INTERFERENCE.

(2) THIS DEVICE MUST ACCEPT ANY INTERFERENCE RECEIVED INCLUDING INTERFERENCE THAT MAY CAUSE UNDESIRED OPERATION.

THIS EQUIPMENT HAS BEEN TESTED AND FOUND TO COMPLY WITH THE LIMITS FOR A CLASS "A" DIGITAL DEVICE, PURSUANT TO PART 15 OF THE FCC RULES.

THESE LIMITS ARE DESIGNED TO PROVIDE REASONABLE PROTECTION AGAINST HARMFUL INTERFERENCE WHEN THE EQUIPMENT IS OPERATED IN A COMMERCIAL ENVIRONMENT. THIS EQUIPMENT GENERATES, USES, AND CAN RADIATE RADIO FREQUENCY ENERGY AND, IF NOT INSTATLLED AND USED IN ACCORDANCE WITH THE INSTRUCTION MANUAL, MAY CAUSE HARMFUL INTERFERENCE TO RADIO COMMUNICATIONS.

OPERATION OF THIS EQUIPMENT IN A RESIDENTIAL AREA IS LIKELY TO CAUSE HARMFUL INTERFERENCE IN WHICH CASE THE USER WILL BE REQUIRED TO CORRECT THE INTERFERENCE AT HIS OWN EXPENSE.

## **A Message to the Customer**

## *Avalue Customer Services*

Each and every Avalue's product is built to the most exacting specifications to ensure reliable performance in the harsh and demanding conditions typical of industrial environments. Whether your new Avalue device is destined for the laboratory or the factory floor, you can be assured that your product will provide the reliability and ease of operation for which the name Avalue has come to be known.

Your satisfaction is our primary concern. Here is a guide to Avalue's customer services. To ensure you get the full benefit of our services, please follow the instructions below carefully.

## *Technical Support*

We want you to get the maximum performance from your products. So if you run into technical difficulties, we are here to help. For the most frequently asked questions, you can easily find answers in your product documentation. These answers are normally a lot more detailed than the ones we can give over the phone. So please consult the user's manual first.

To receive the latest version of the user's manual; please visit our Web site at: <http://www.avalue.com.tw/>

2 ESM- QM77 Quick Installation Guide

## **CONTENT**

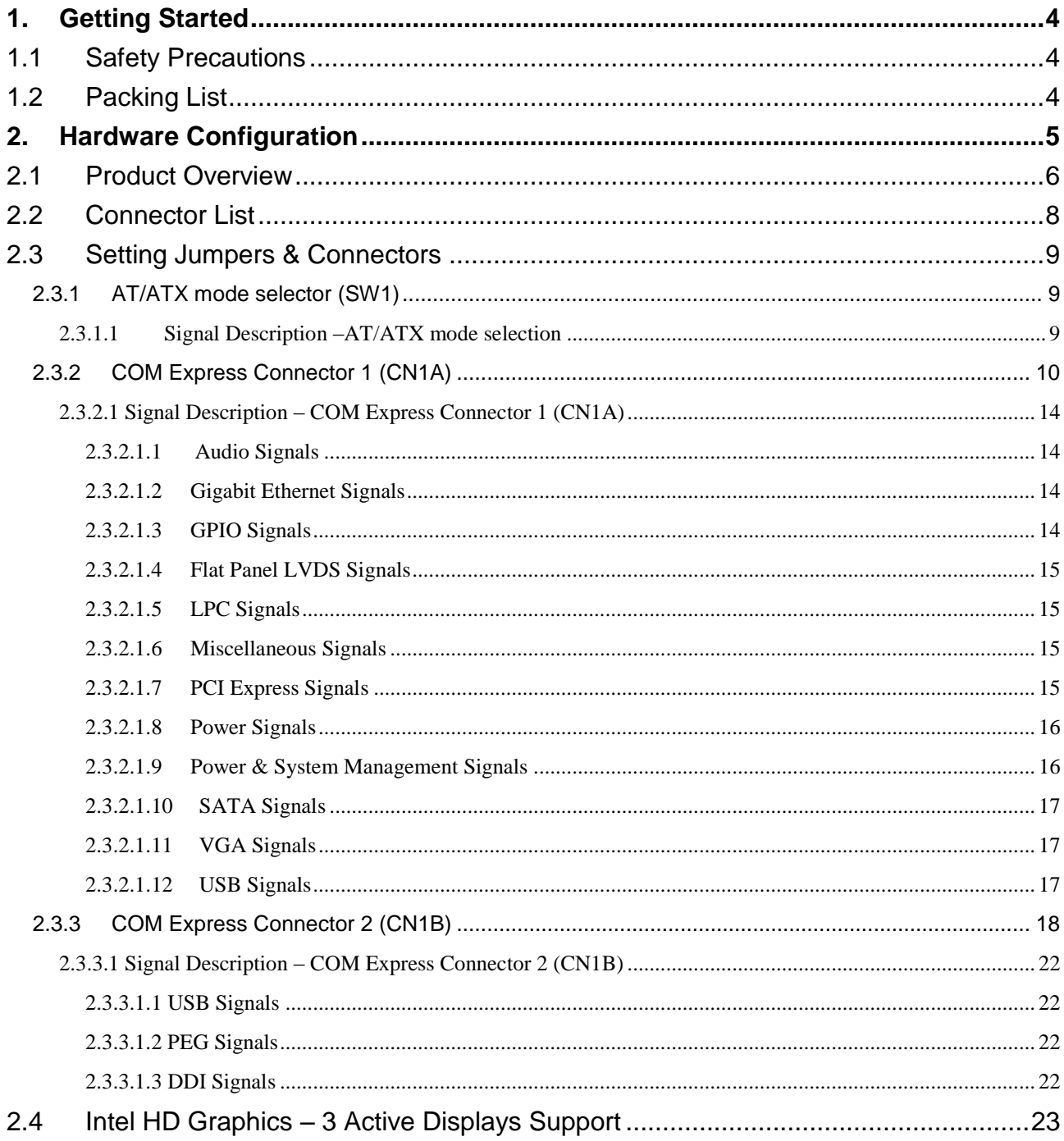

## <span id="page-3-0"></span>**1. Getting Started**

## <span id="page-3-1"></span>**1.1 Safety Precautions**

**Warning!**

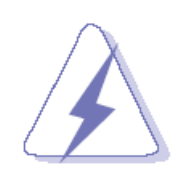

Always completely disconnect the power cord from your chassis whenever you work with the hardware. Do not make connections while the power is on. Sensitive electronic components can be damaged by sudden power surges. Only experienced electronics personnel should open the PC chassis.

#### **Caution!**

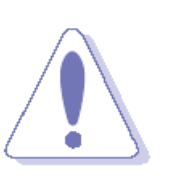

Always ground yourself to remove any static charge before touching the CPU card. Modern electronic devices are very sensitive to static electric charges. As a safety precaution, use a grounding wrist strap at all times. Place all electronic components in a static-dissipative surface or static-shielded bag when they are not in the chassis.

## <span id="page-3-2"></span>**1.2 Packing List**

Before you begin installing your single board, please make sure that the following materials have been shipped:

- 1 x ESM-QM77 Intel Core i7 / i5 / Celeron COM Express Module
- 1 x Quick Installation Guide
- 1 x DVD-ROM contains the followings:
	- User's Manual (this manual in PDF file)
	- Chipset and Ethernet driver

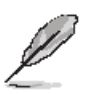

If any of the above items is damaged or missing, contact your retailer.

# <span id="page-4-0"></span>**2. Hardware Configuration**

## <span id="page-5-0"></span>**2.1 Product Overview**

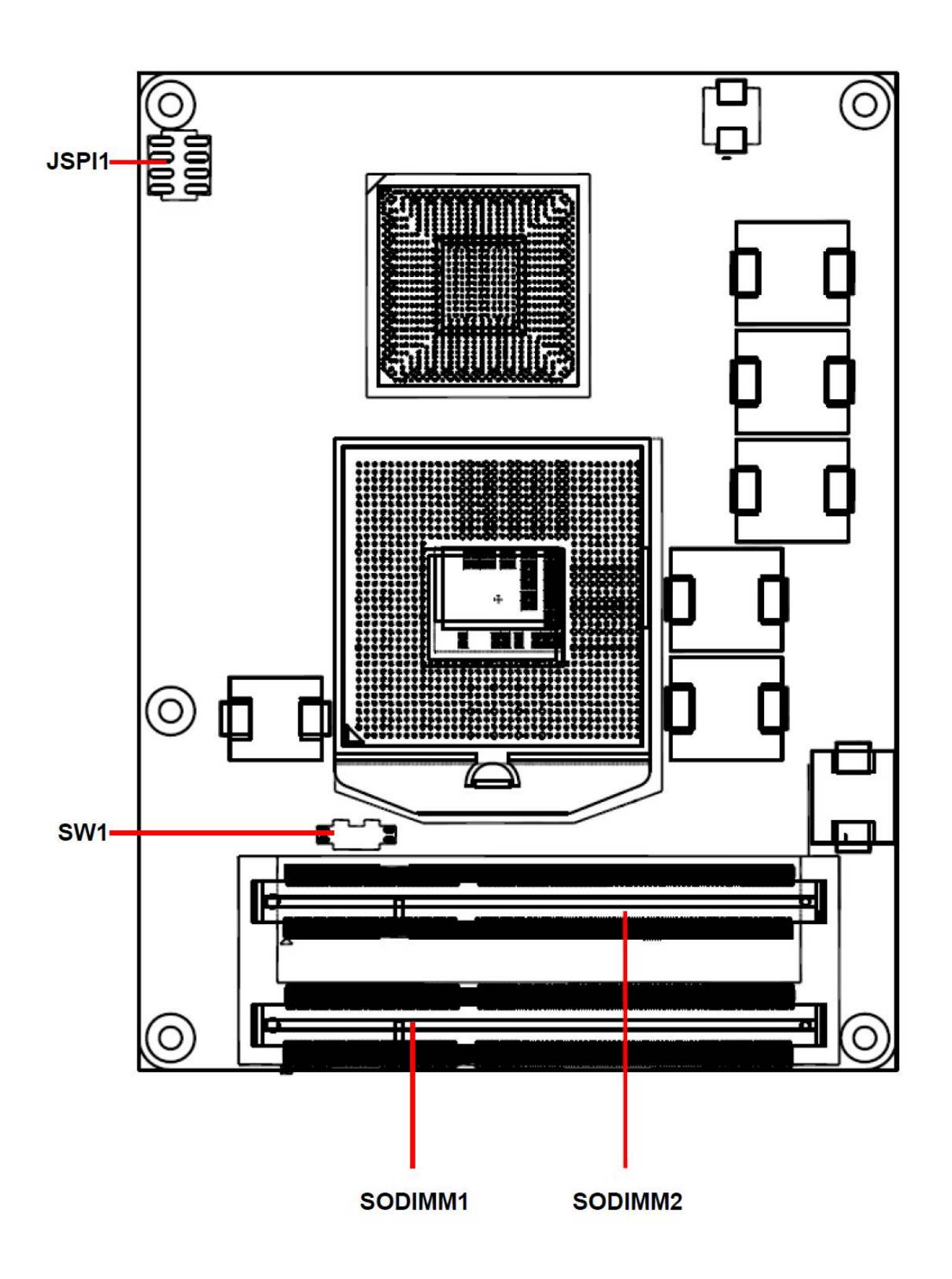

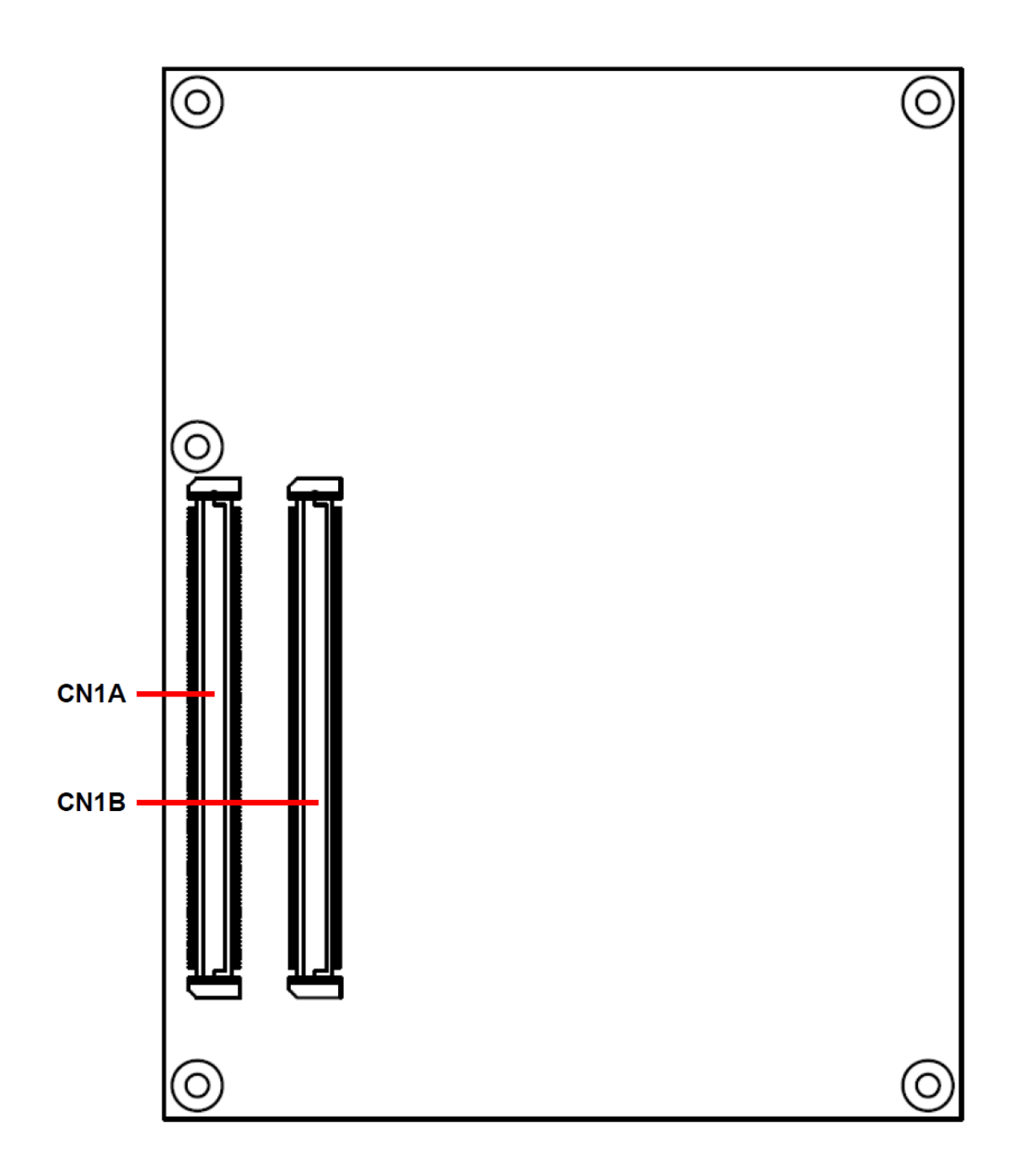

## <span id="page-7-0"></span>**2.2 Connector List**

You can configure your board to match the needs of your application by setting jumpers. A jumper is the simplest kind of electric switch.

It consists of two metal pins and a small metal clip (often protected by a plastic cover) that slides over the pins to connect them. To "close" a jumper you connect the pins with the clip. To "open" a jumper you remove the clip. Sometimes a jumper will have three pins, labeled 1, 2, and 3. In this case, you would connect either two pins.

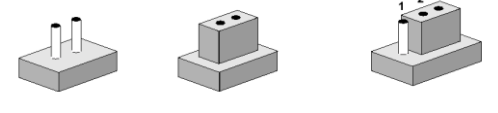

Closed

Closed 2-3

The jumper settings are schematically depicted in this manual as follows:

Open

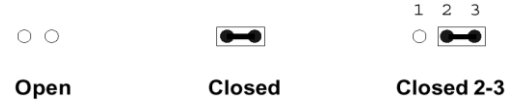

A pair of needle-nose pliers may be helpful when working with jumpers.

Connectors on the board are linked to external devices such as hard disk drives, a keyboard, or floppy drives. In addition, the board has a number of jumpers that allow you to configure your system to suit your application.

If you have any doubts about the best hardware configuration for your application, contact your local distributor or sales representative before you make any changes.

The following tables list the function of each of the board's jumpers and connectors.

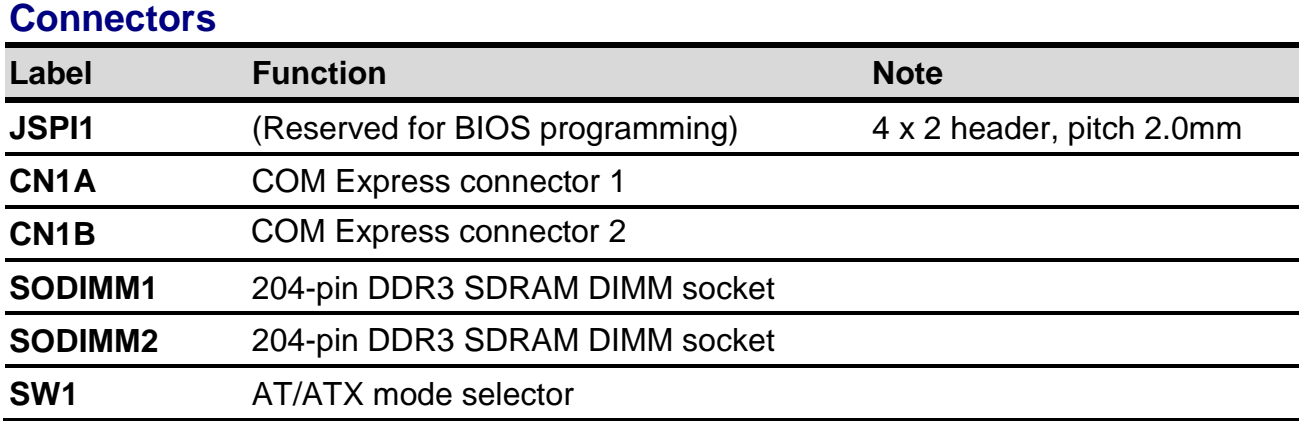

## <span id="page-8-0"></span>**2.3 Setting Jumpers & Connectors**

## <span id="page-8-1"></span>**2.3.1 AT/ATX mode selector (SW1)**

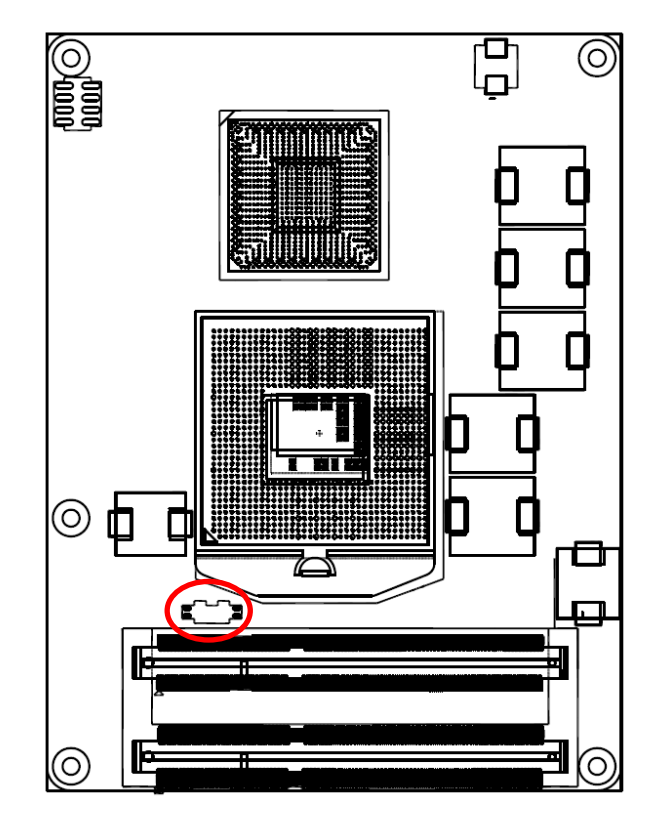

**AT/ATX mode**

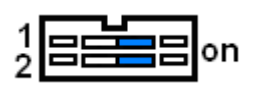

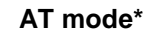

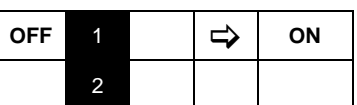

#### **ATX mode**

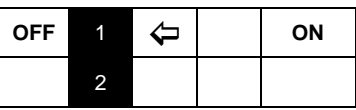

**\*Default**

## <span id="page-8-2"></span>**2.3.1.1 Signal Description –AT/ATX mode selection**

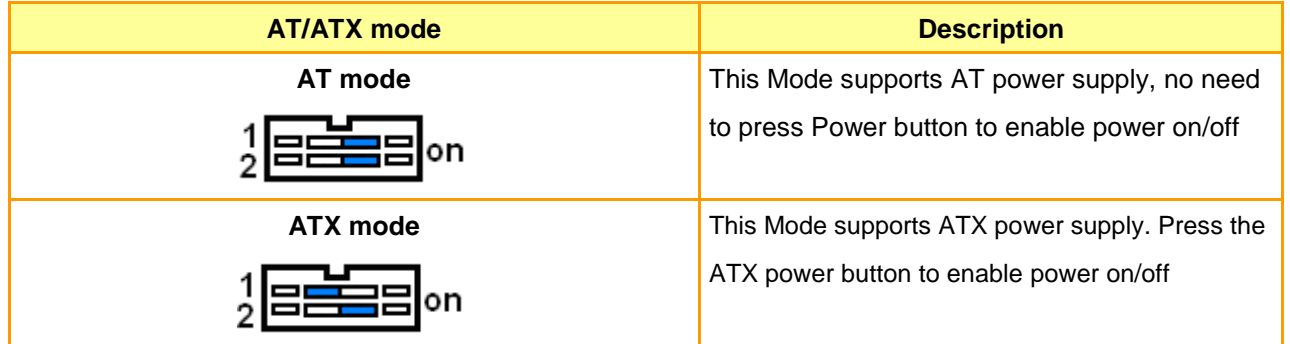

## <span id="page-9-0"></span>**2.3.2 COM Express Connector 1 (CN1A)**

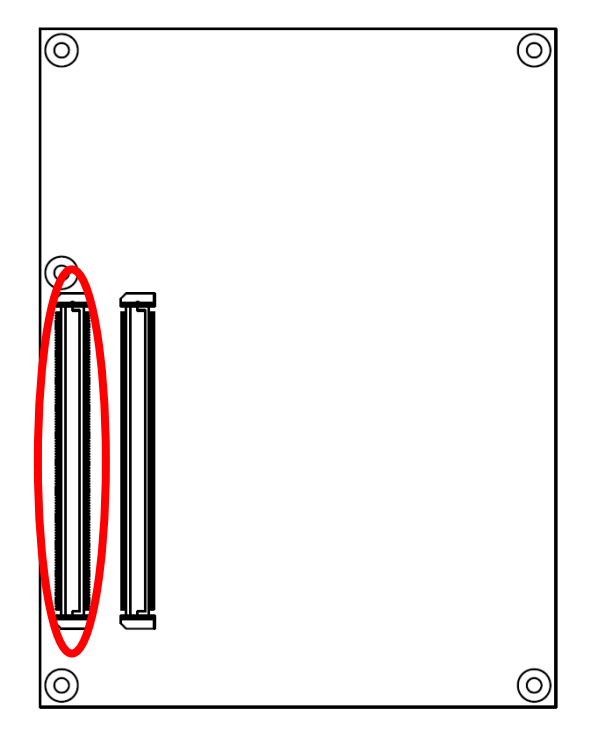

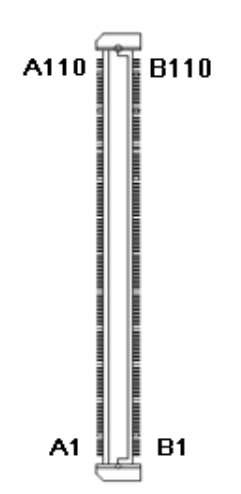

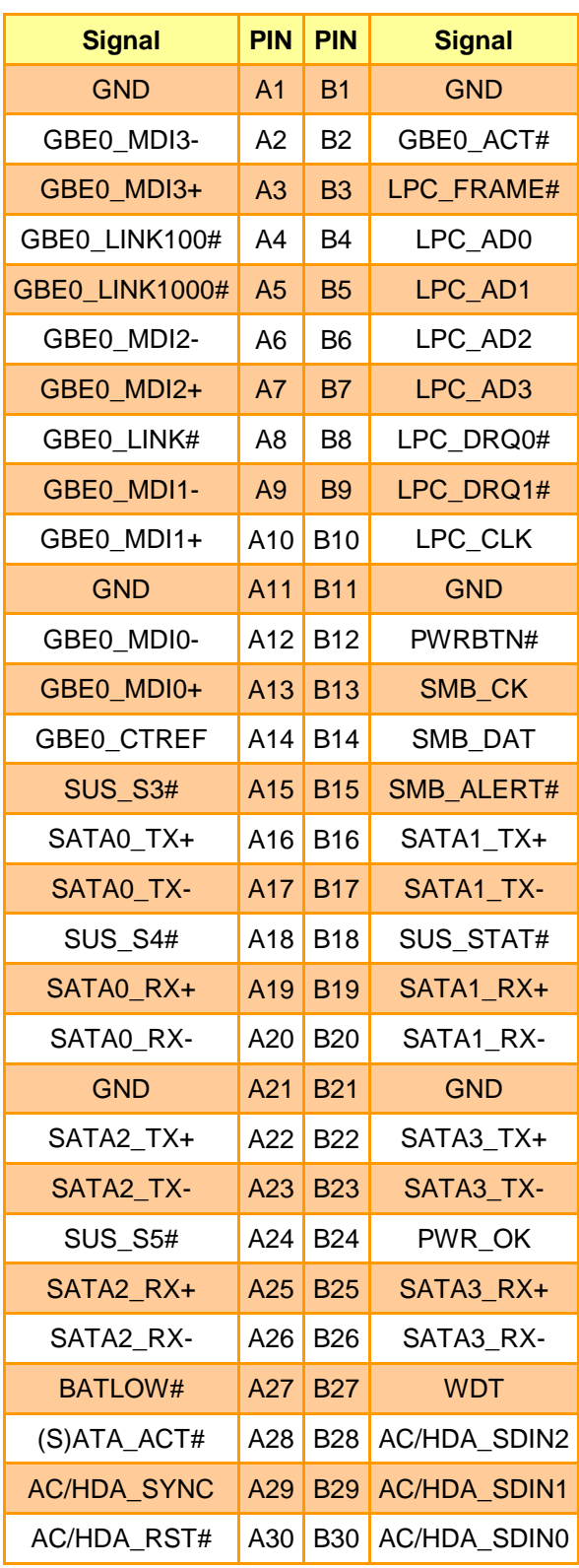

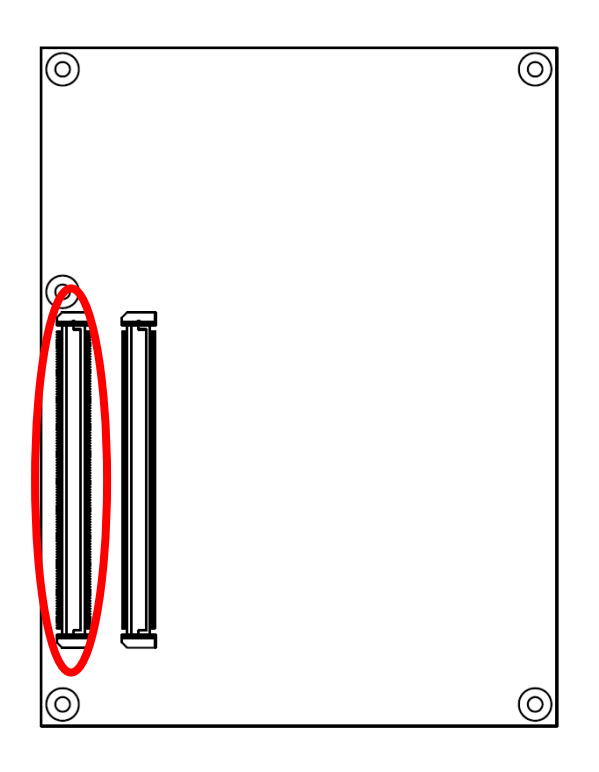

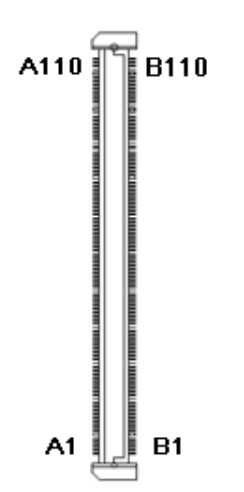

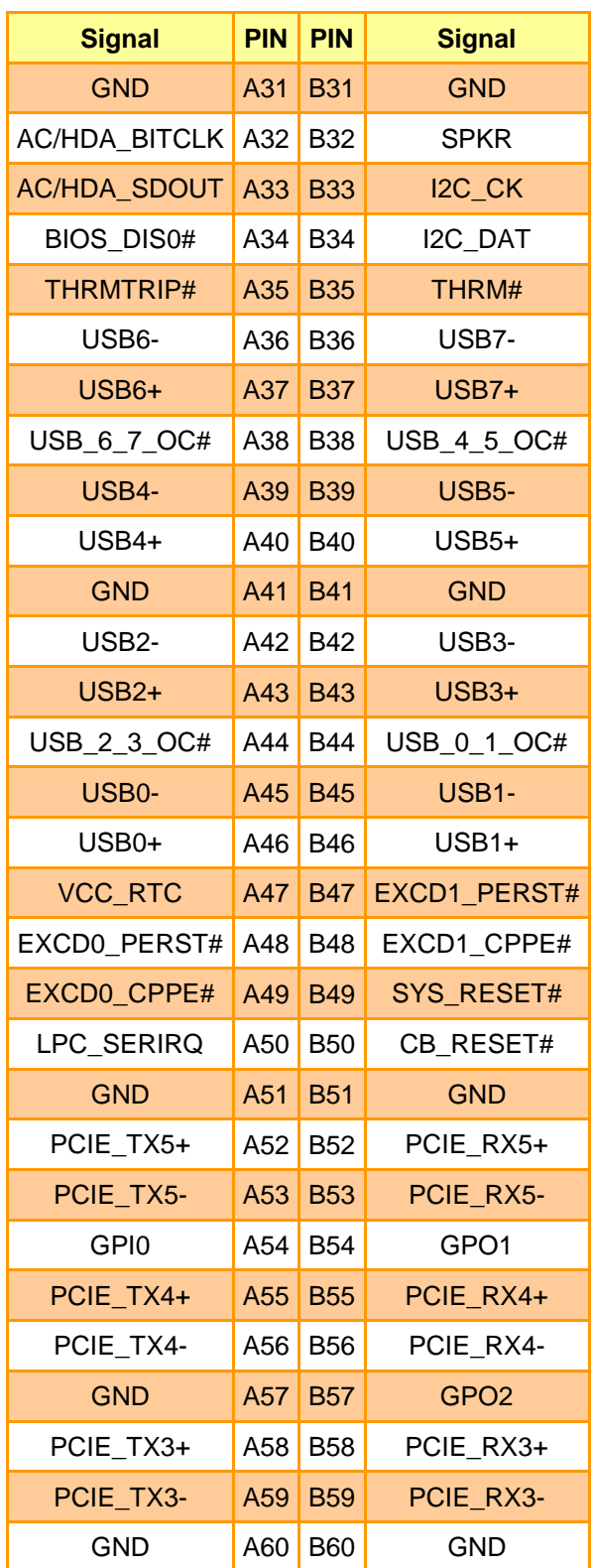

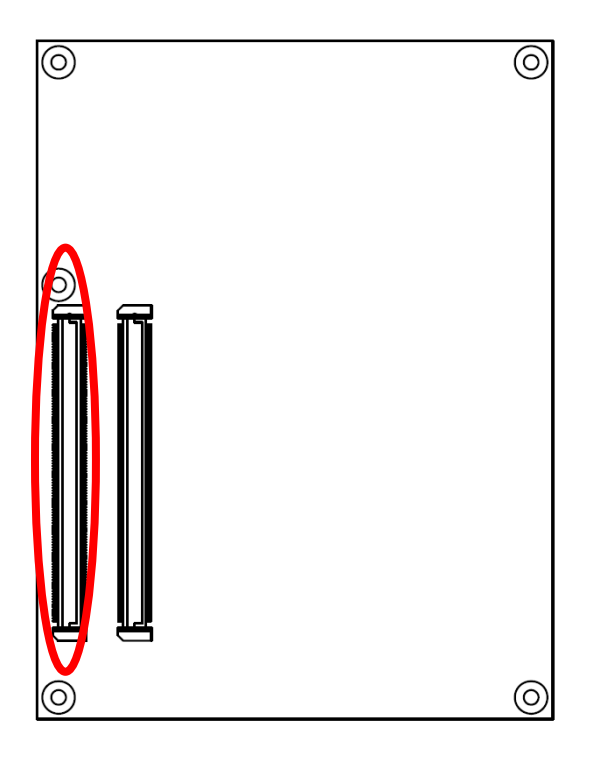

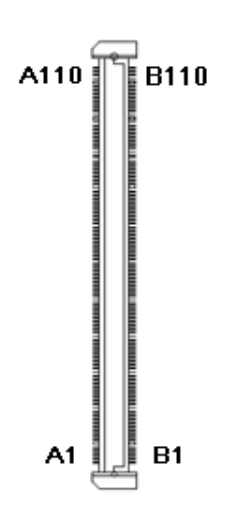

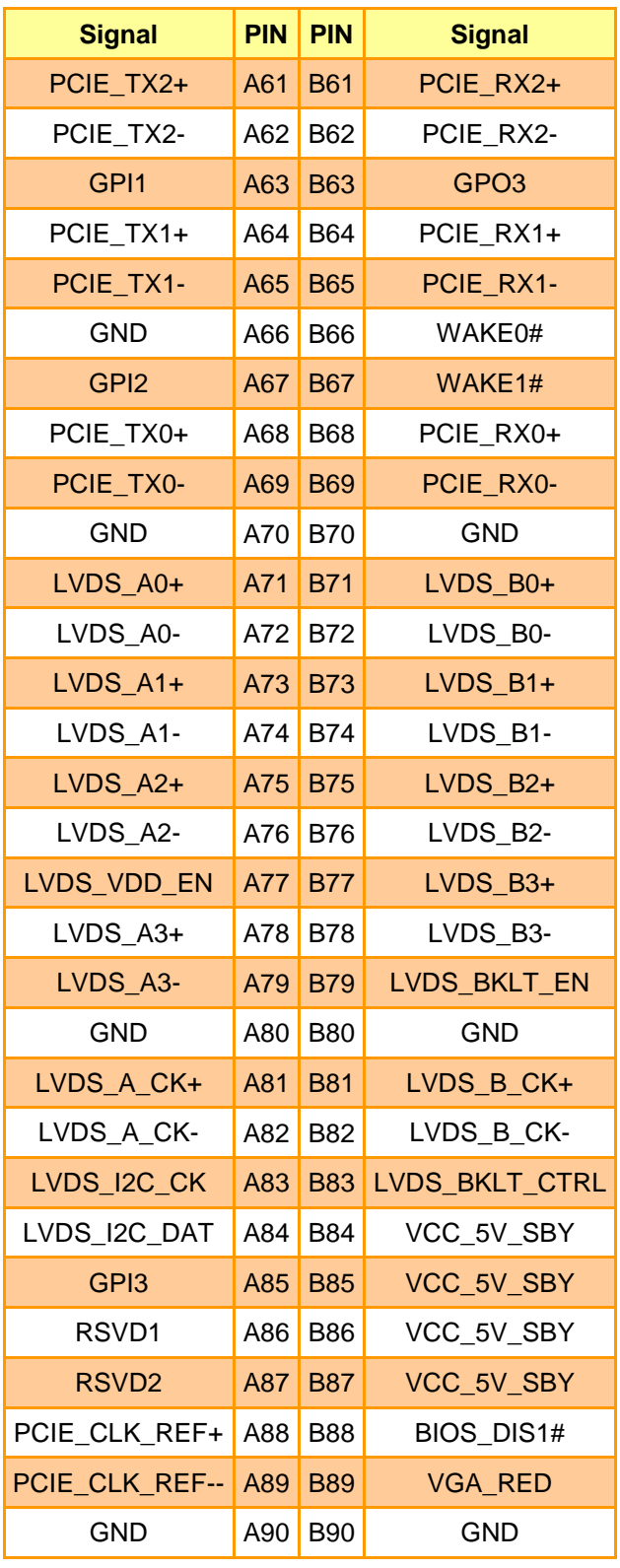

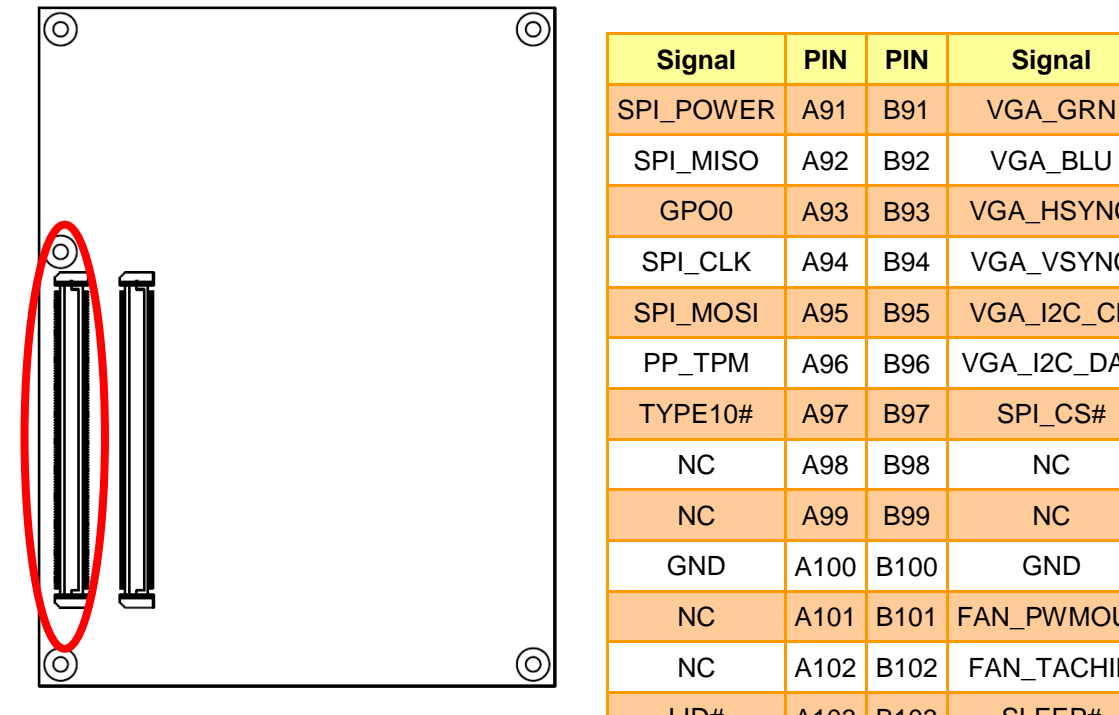

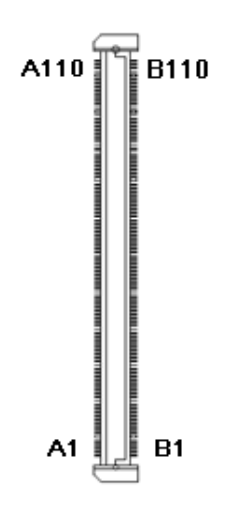

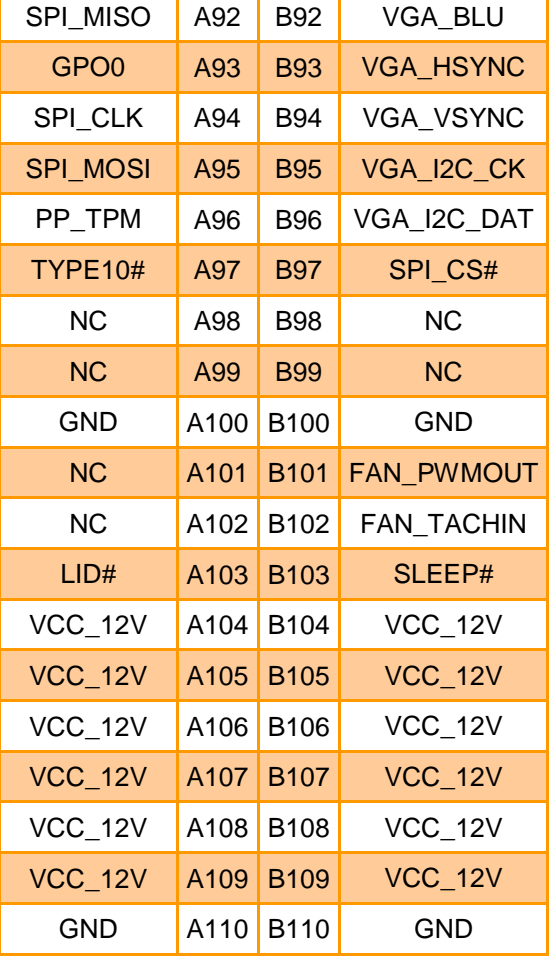

## <span id="page-13-0"></span>**2.3.2.1 Signal Description – COM Express Connector 1 (CN1A)**

## <span id="page-13-1"></span>2.3.2.1.1 Audio Signals

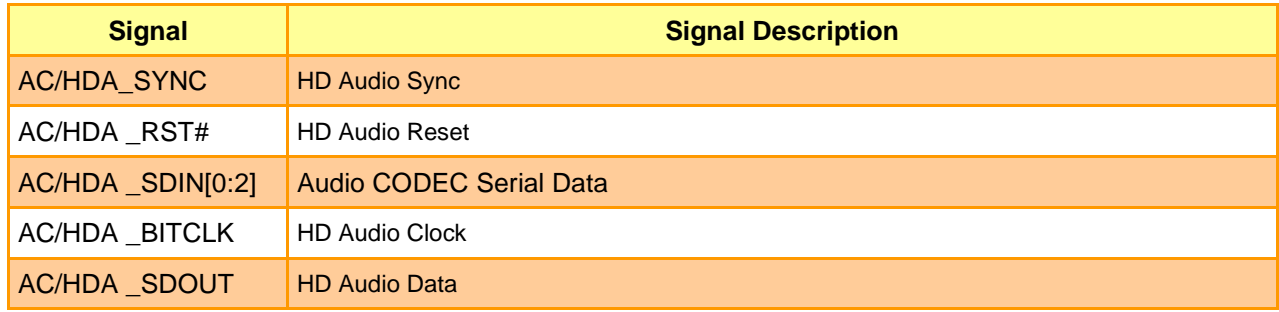

### <span id="page-13-2"></span>2.3.2.1.2 Gigabit Ethernet Signals

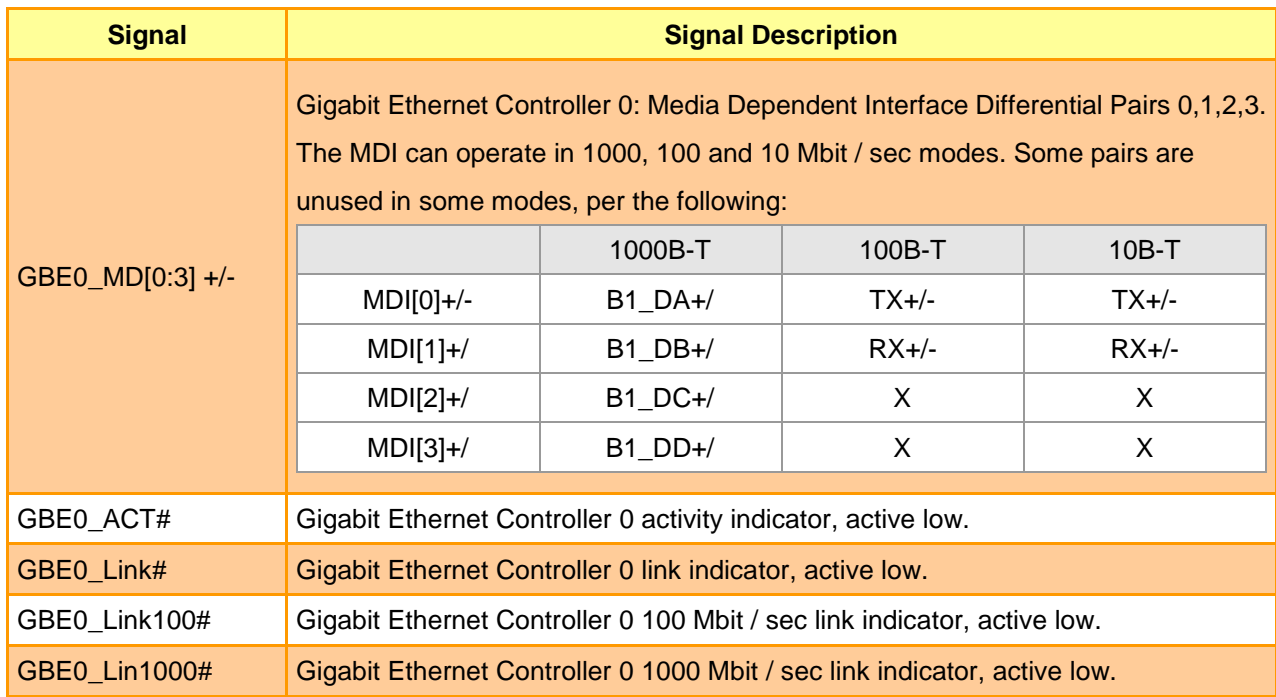

## <span id="page-13-3"></span>2.3.2.1.3 GPIO Signals

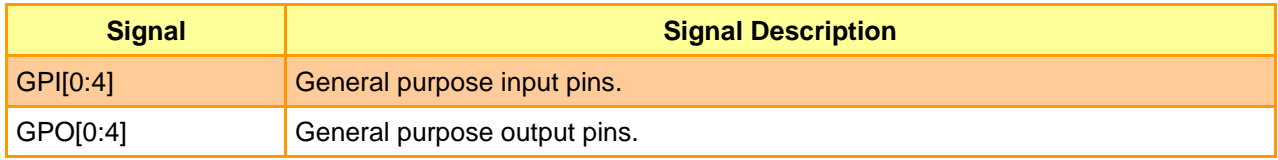

#### <span id="page-14-0"></span>2.3.2.1.4 Flat Panel LVDS Signals

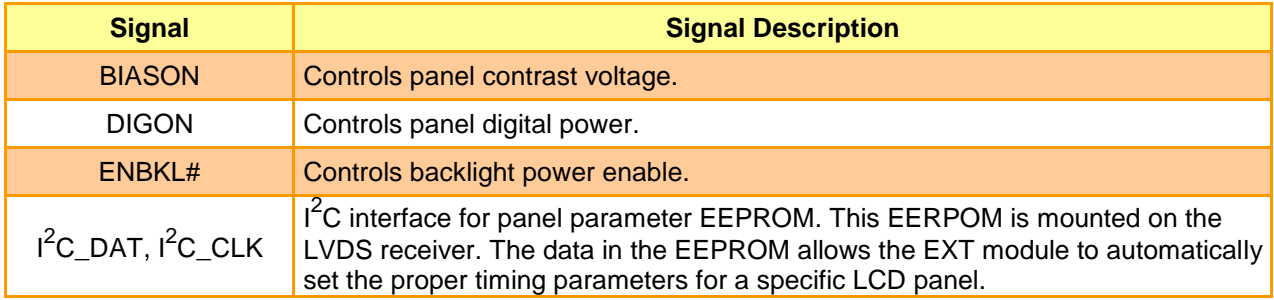

## <span id="page-14-1"></span>2.3.2.1.5 LPC Signals

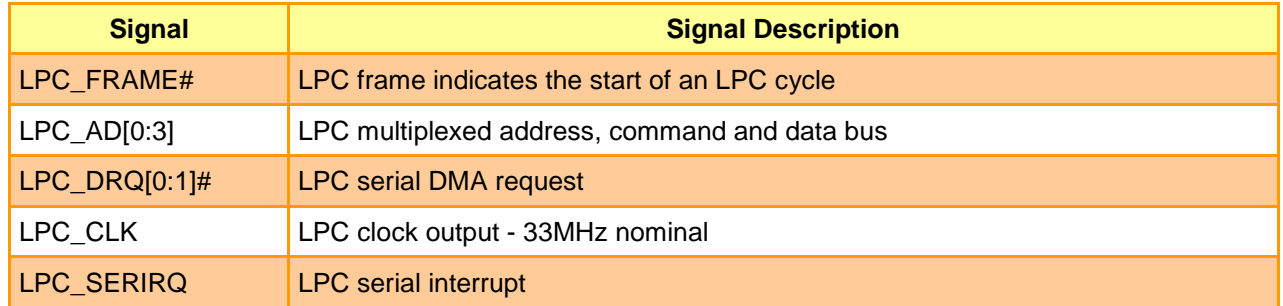

## <span id="page-14-2"></span>2.3.2.1.6 Miscellaneous Signals

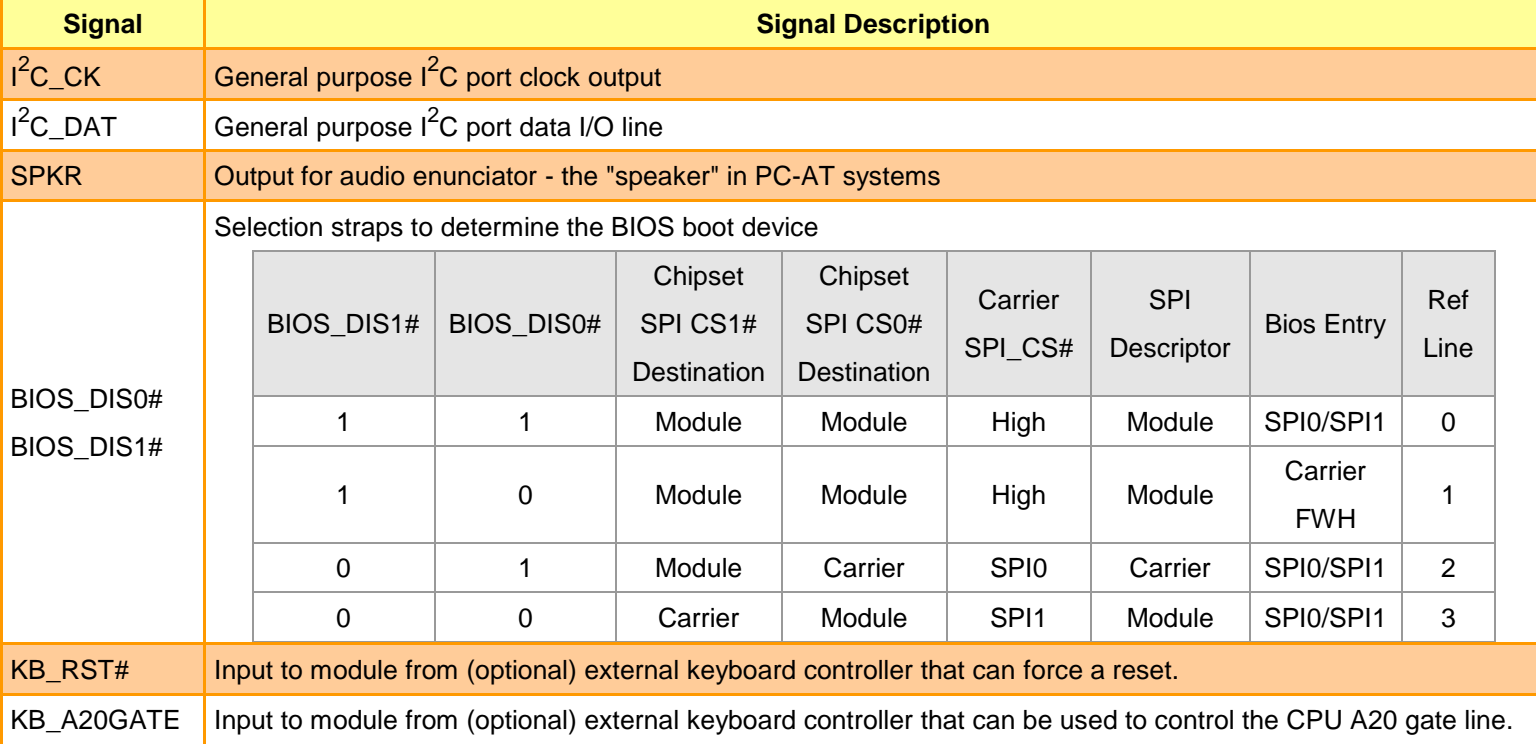

#### <span id="page-14-3"></span>2.3.2.1.7 PCI Express Signals

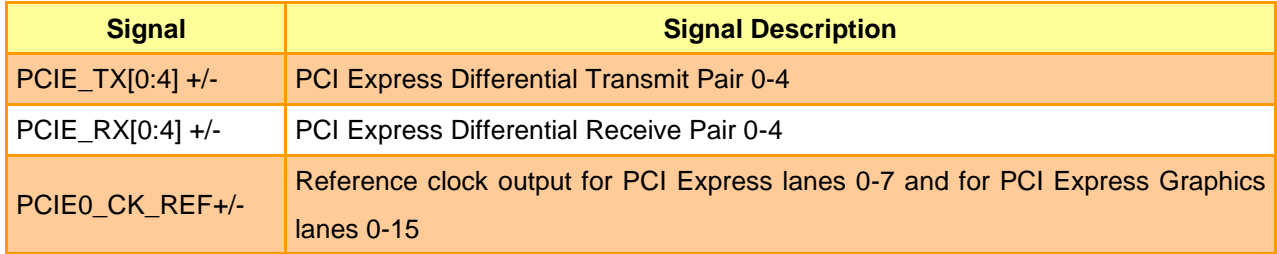

## <span id="page-15-0"></span>2.3.2.1.8 Power Signals

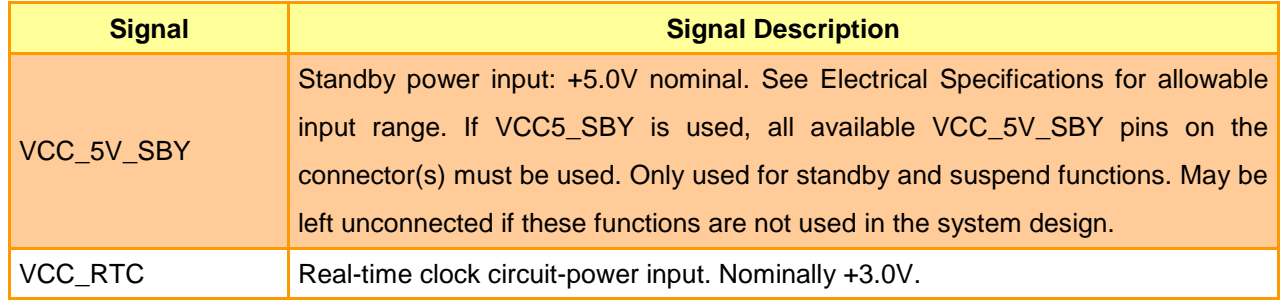

## <span id="page-15-1"></span>2.3.2.1.9 Power & System Management Signals

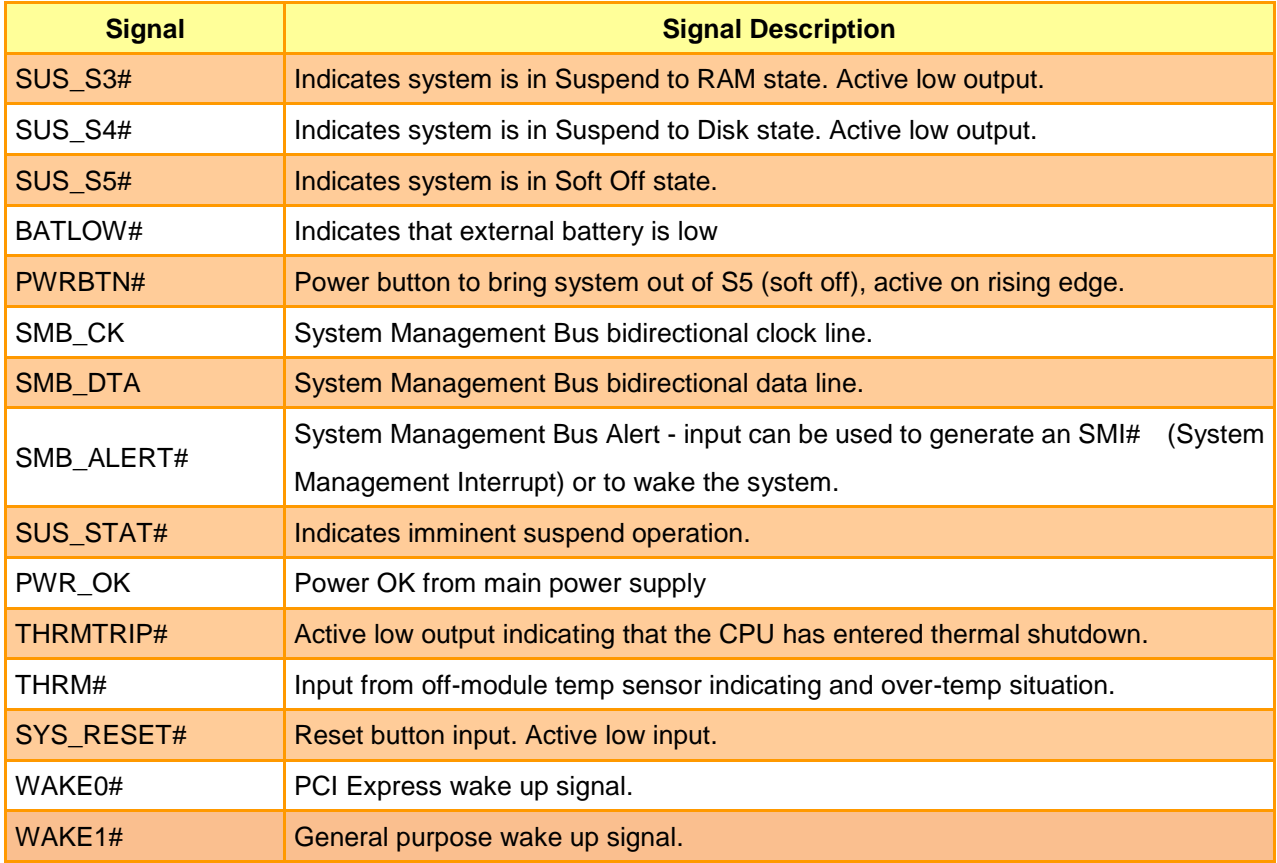

<span id="page-16-0"></span>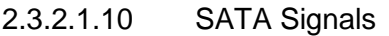

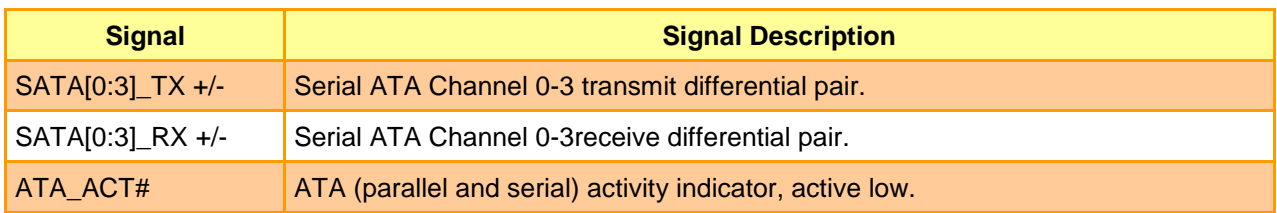

## <span id="page-16-1"></span>2.3.2.1.11 VGA Signals

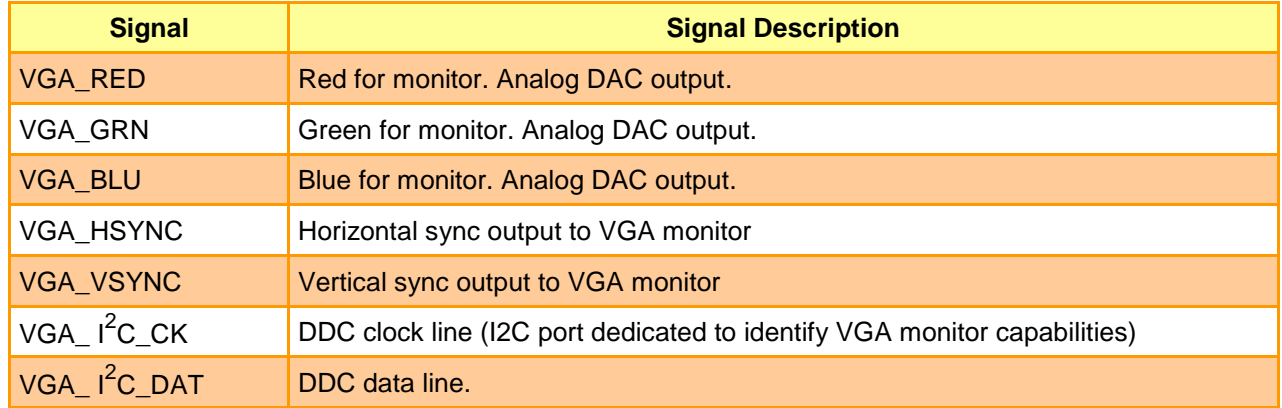

## <span id="page-16-2"></span>2.3.2.1.12 USB Signals

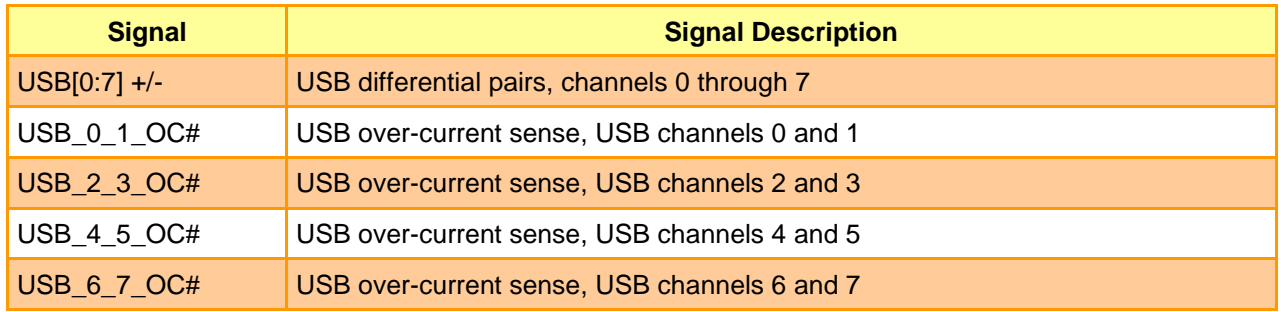

## <span id="page-17-0"></span>**ESM-QM77 2.3.3 COM Express Connector 2 (CN1B)**

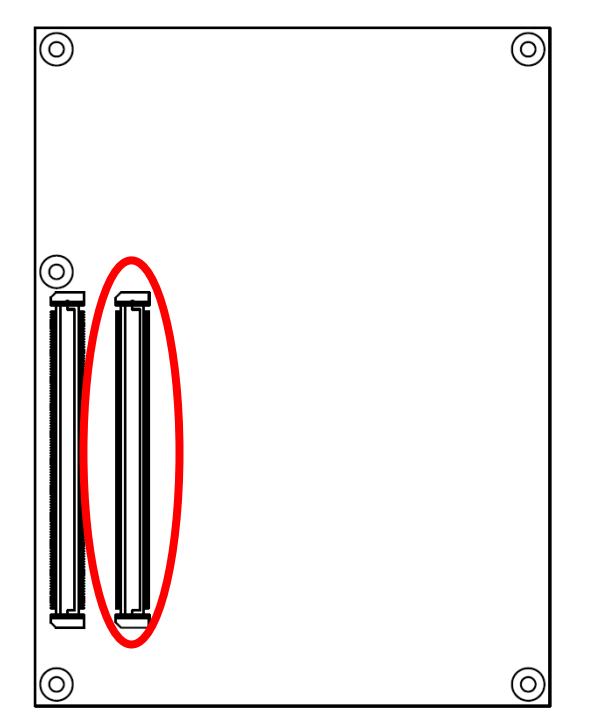

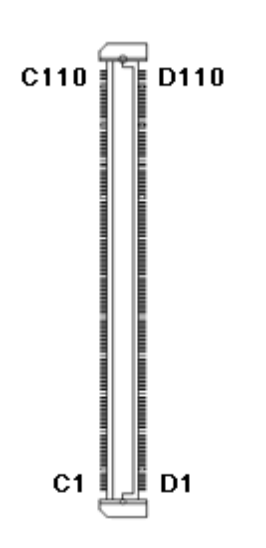

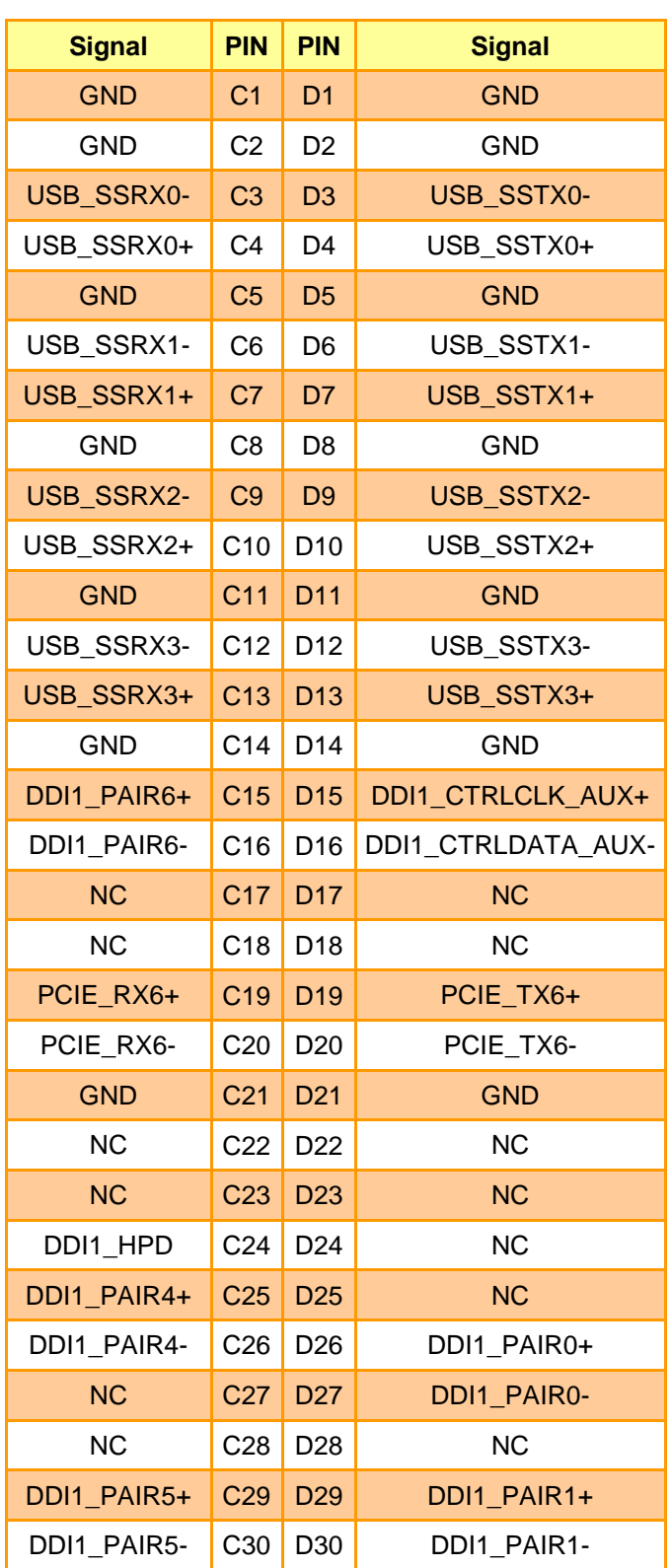

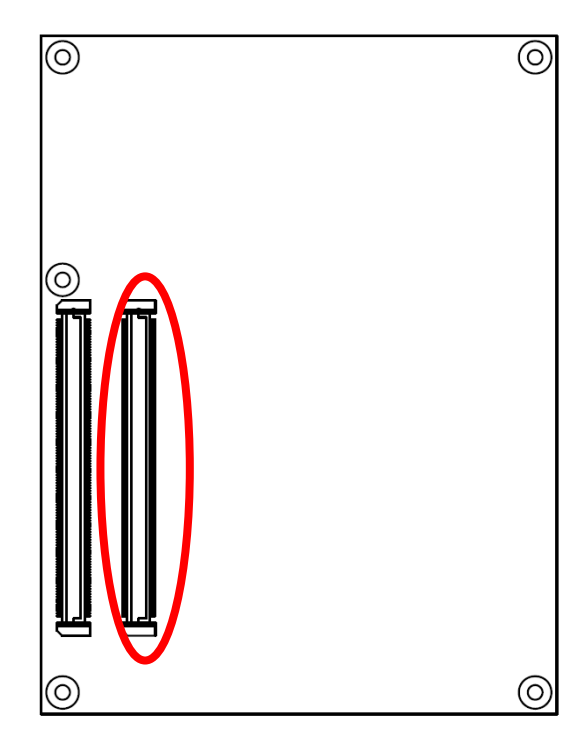

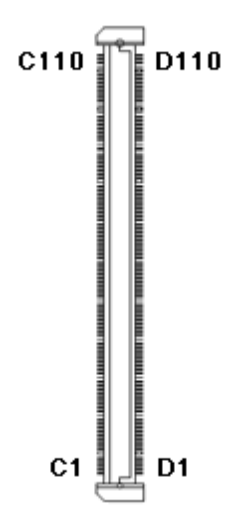

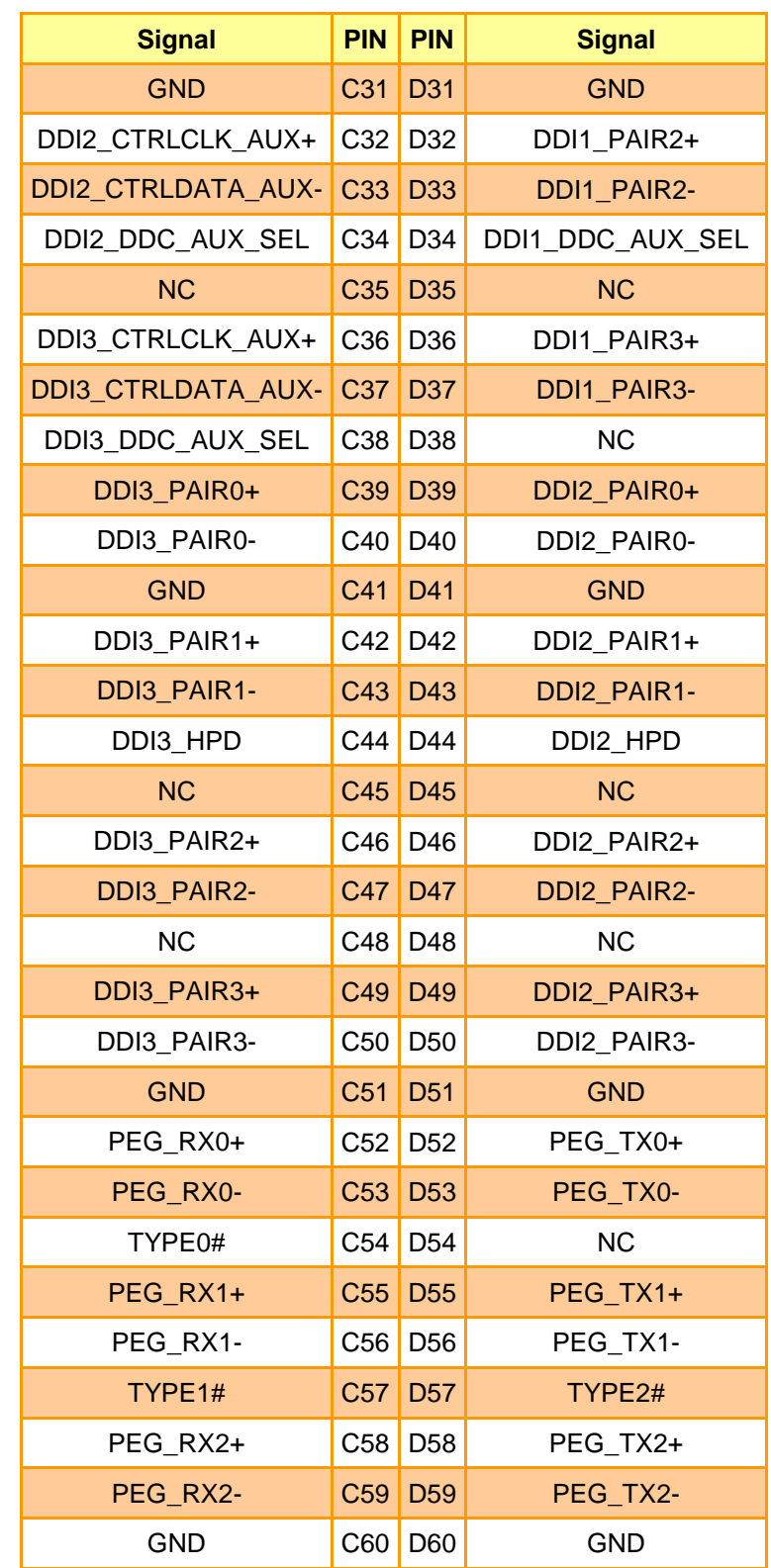

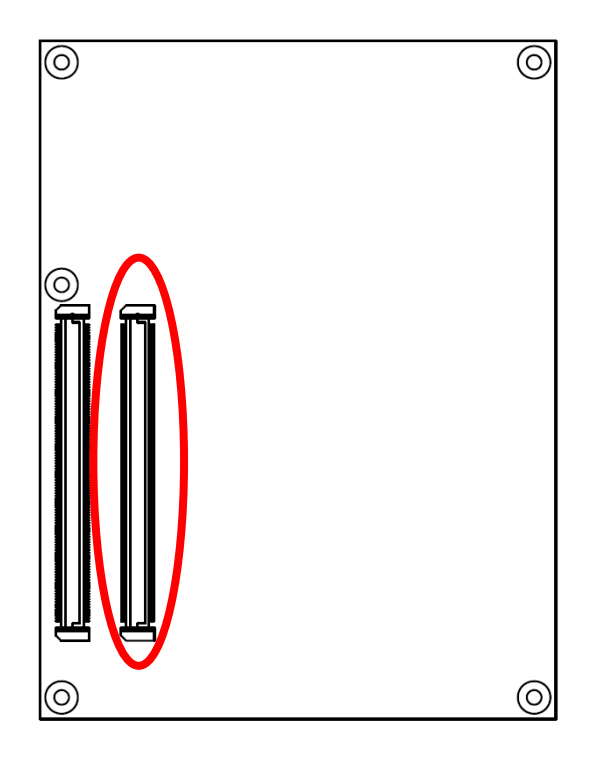

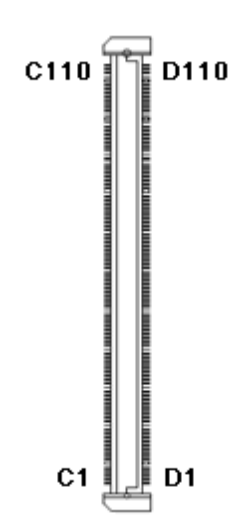

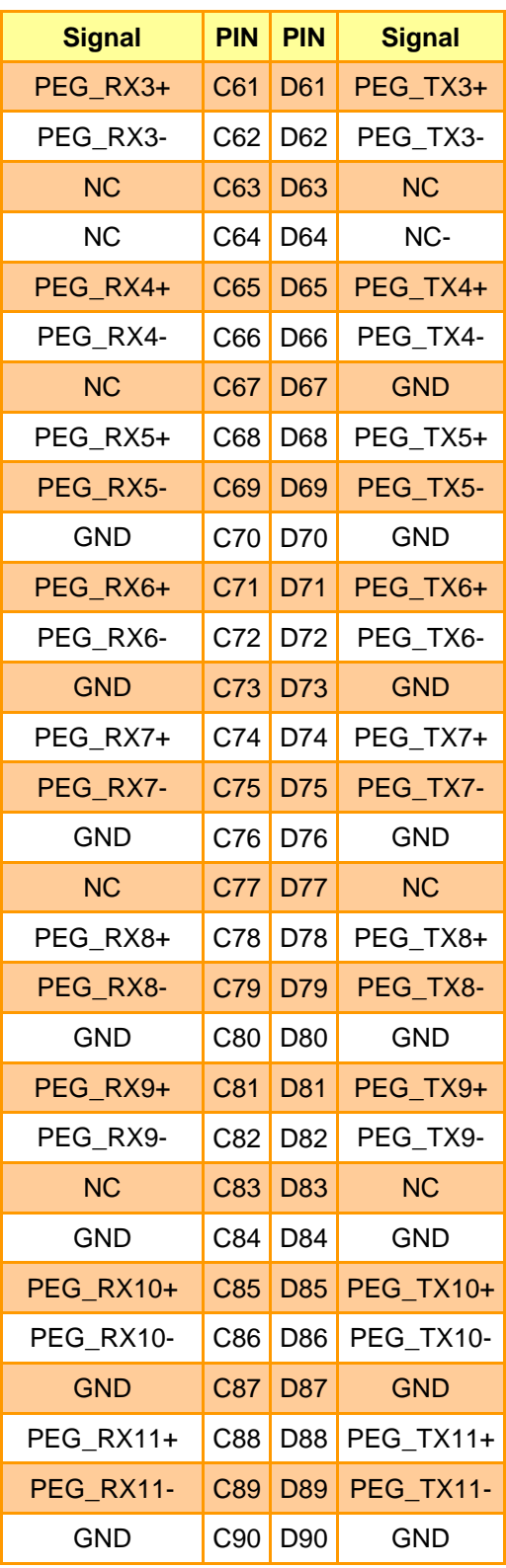

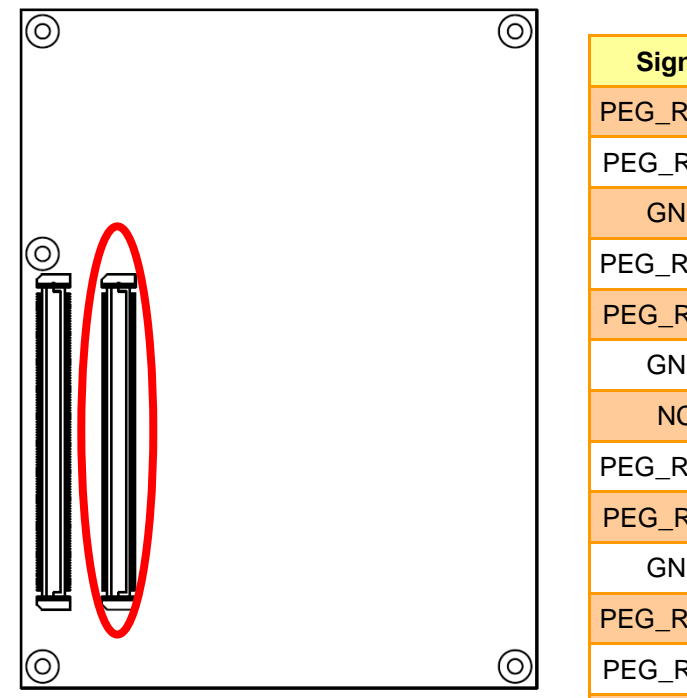

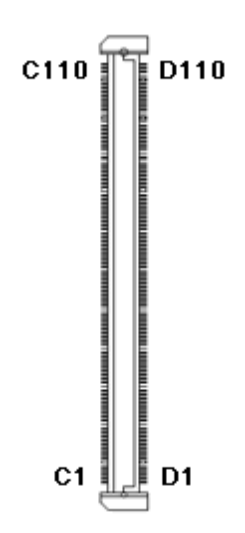

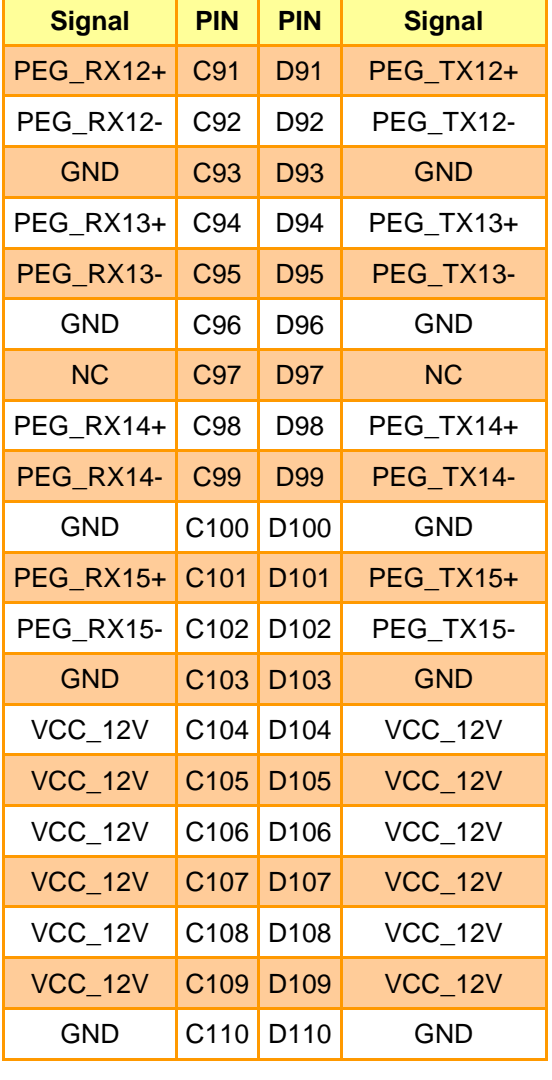

## <span id="page-21-0"></span>**ESM-QM77 2.3.3.1 Signal Description – COM Express Connector 2 (CN1B)**

<span id="page-21-1"></span>2.3.3.1.1 USB Signals

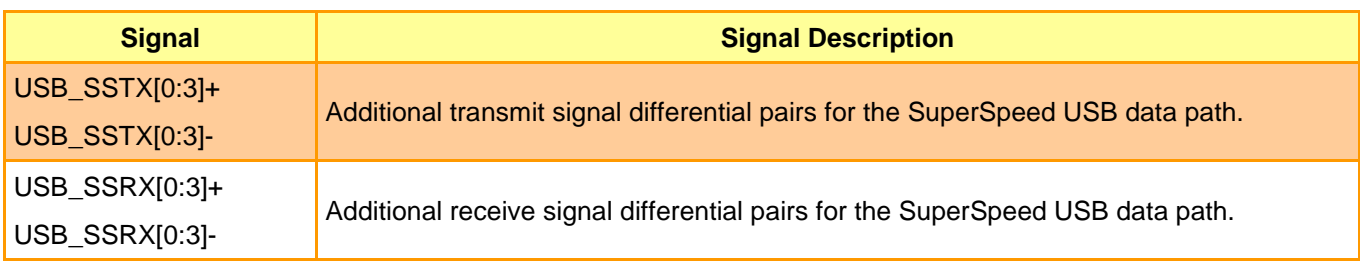

## <span id="page-21-2"></span>2.3.3.1.2 PEG Signals

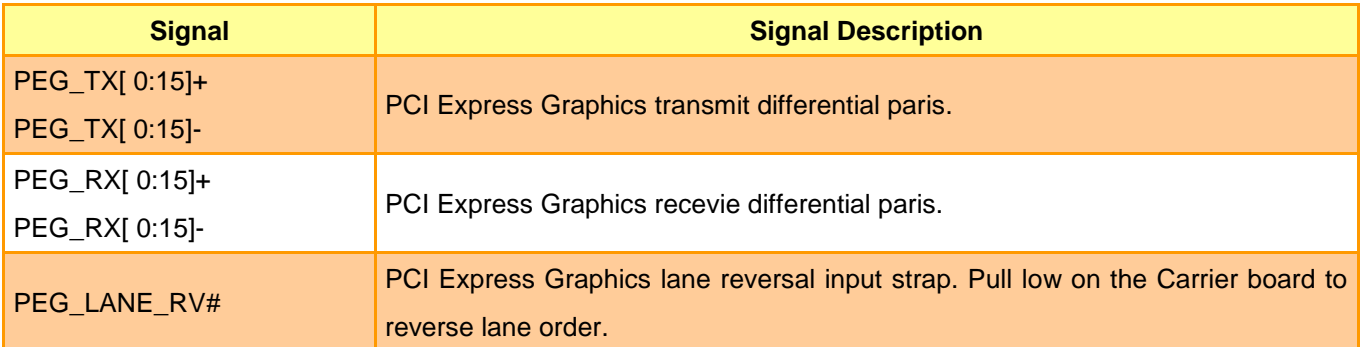

### <span id="page-21-3"></span>2.3.3.1.3 DDI Signals

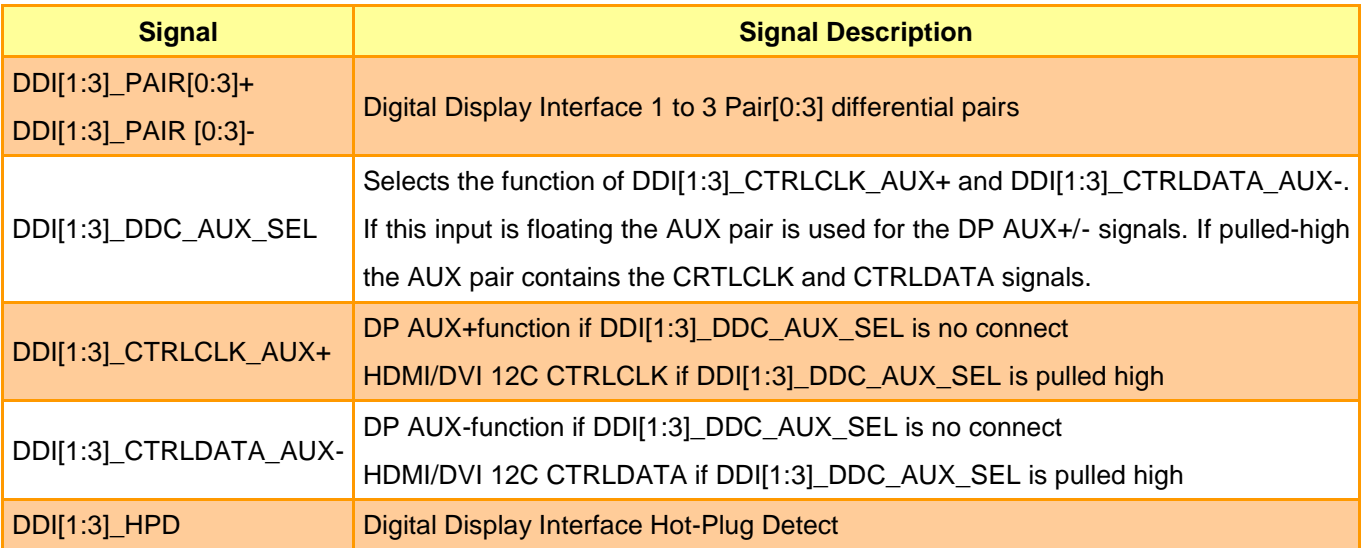

## <span id="page-22-0"></span>**2.4 Intel HD Graphics – 3 Active Displays Support**

QM77 supports 3 Display Digital Ports B, C, D. (DDPB, DDPC and DDPD):

DDPB: Capable of HDMI/DVI/DisplayPort/SDVO

DDPC: Capable of HDMI/DVI/DisplayPort

DDPD: Capable of HDMI/DisplayPort

Table below lists recommended processors could be used for 3 Active Displays Support

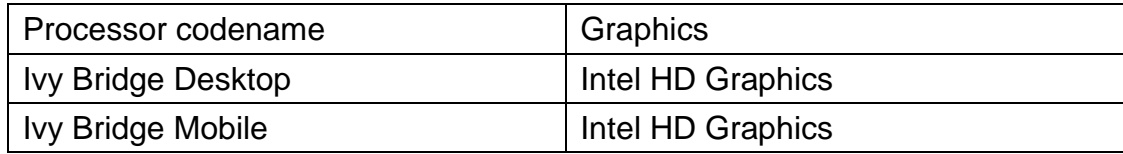

Triple Clone: all the three display show the same contents.

Triple extended: All the three display have independent content.

Note: This feature is not applicable for XP OS.

Due to the hardware design of ESM-QM77 and EEV-EX14, the onboard HDMI interface support by DDPC and Display Port is support by DDPD. DDPB is connected to Digital Display Interface(DDI), and it could support HDMI/DVI/DP/SDVO via add on adapter card. The table below lists supported 3 display combinations on EEV-EX14 carrier board.

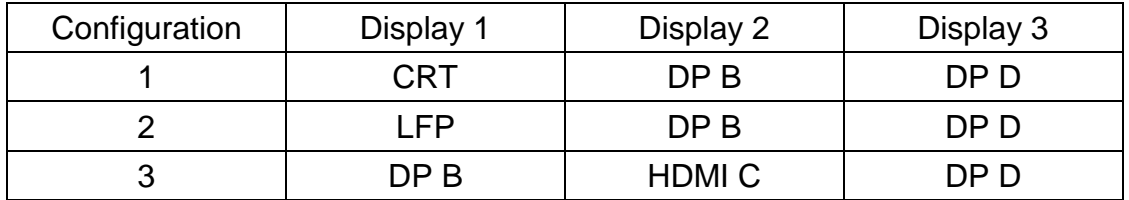

Depends on carrier board design, table below shows possible supported display combinations

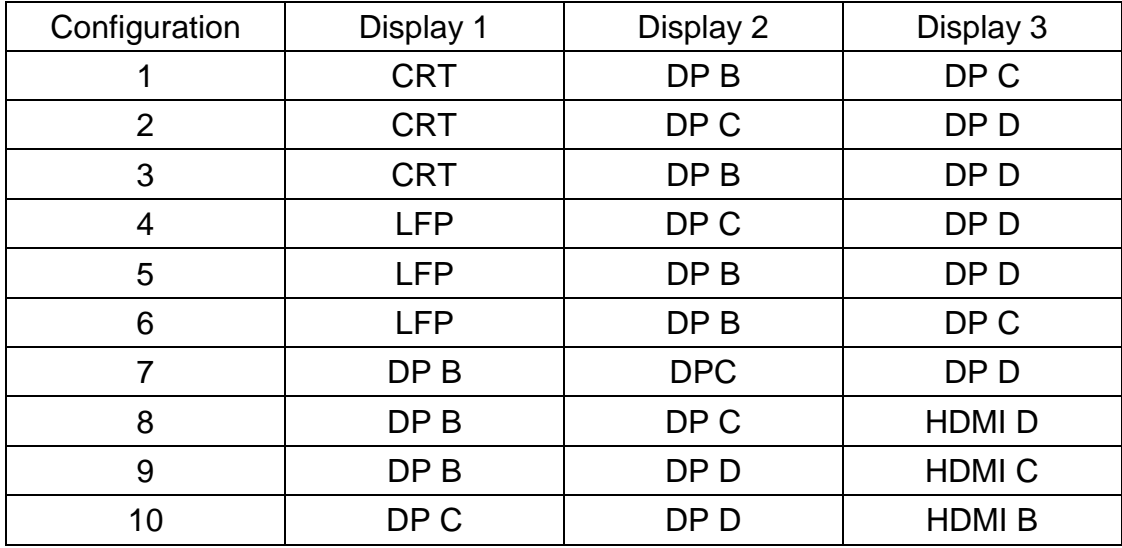

Note:

- 1, in this display table, display combinations with dongles are not mentioned. However DVI or HDMI can be connected with DP $\rightarrow$  DVI dongle and DP  $\rightarrow$  HDMI dongle respectively if needed, in place of HDMI Display.
- 2, you need appropriate vBIOS settings for integrated HDMI/DisplayPort Configuration with External Connectors.

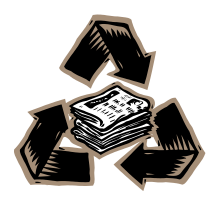